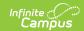

## **Ed-Fi v2.0 - Grade Levels Resource Preferences [.2231 - .2327]**

Last Modified on 07/24/2023 11:14 am CD7

Classic View: System Administration > Ed-Fi

Search Terms: Ed-Fi

The Ed-Fi Configuration tool is used to establish Ed-Fi data resources.

The following describes how to set the resource preferences for Grade Levels. Grade Levels cannot be toggled on or off because it is a mapping that multiple resources use to determine grade level information.

If a mapping is changed, a resync must be performed on the resource in order for the new mappings to send correctly.

1. Select the appropriate **Ed-Fi Code** for the Grade Levels Descriptors.

Any item not mapped will not report to Ed-Fi.

## **Grade Level Descriptors**

UI Location | System Administration > Calendar > Calendar > Grade Levels

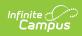

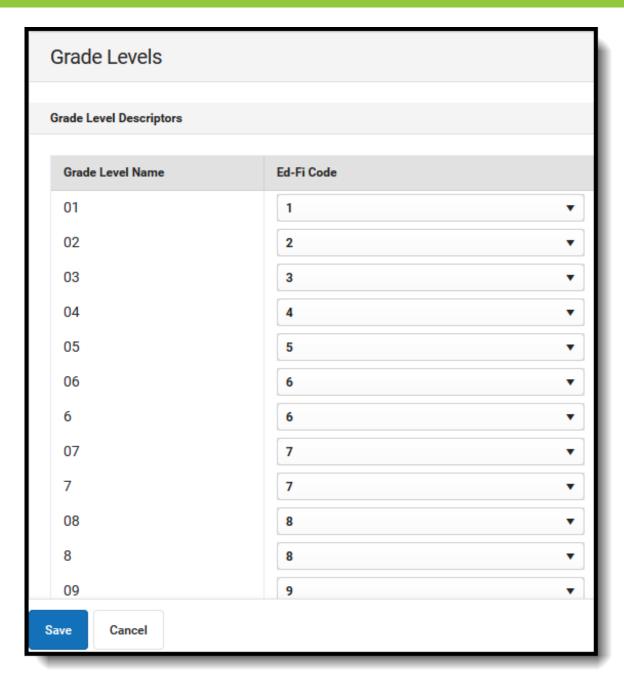

## 2. Click Save.